# **Utilisation de LVM selon les recommendations de l'AINSI**

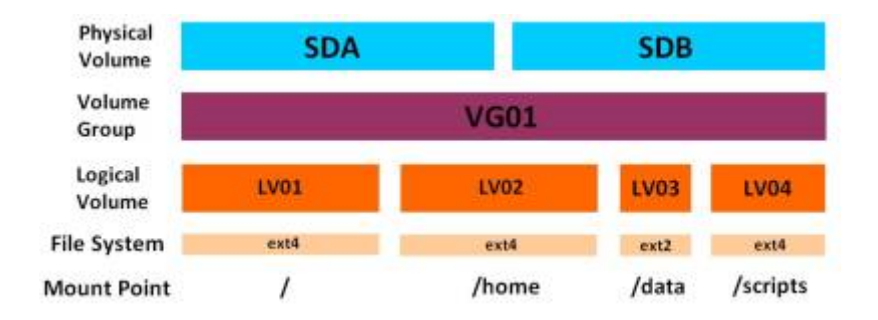

Cette fiche explique comment installer une instance Debian avec une base LVM en suivant les recommandations de l'AINSI.

# **LVM c'est quoi ?**

LVM est un gestionnaire de volumes logiques pour le noyau Linux. Le but de LVM est de fournir une couche d'abstraction entre l'espace de stockage physique et le système : il permet de créer des « partitions virtuelles » faciles à gérer (changements de taille, création et suppression…).

Les éléments qui composent LVM sont :

- Les volumes physiques **(PV)** : ce sont les espaces de stockage traditionnels (disques, partitions, éventuellement des fichiers montés en loopback), sur lesquels LVM crée ses volumes logiques. Il comprend un en-tête spécial et se divise en blocs physiques (extents).
- Les groupes de volumes **(VG)** : Ce sont des groupes de volumes physiques (PV) réunis par LVM en un seul « disque virtuel ». Un groupe de volumes contient des volumes logiques, ceux-ci sont répartis par LVM de manière transparente sur les différents volumes physiques : un volume logique peut même être dispersé à travers les disques disponibles.

- Les volumes logiques **(LV)** : ce sont des « partitions virtuelles » (logiques parce qu'elles sont produites par un logiciel sans forcément correspondre à une portion d'un disque matériel. Les volumes logiques sont constitués d'étendues de blocs physiques réunis en un seul espace de stockage et rendus lisibles par le système. On peut les utiliser comme des partitions ordinaires. - Étendue physique **(PE)** : un petit bloc de disques (en général de 4 Mo) qui peut être affecté à un volume logique. Les étendues physiques se comportent comme les secteurs ou les cylindres des disques durs physiques.

Sources : <https://www.padok.fr/blog/partitionnement-disques-lvm>

- Avantages :
	- Gestion souple
		- Agrandissements et réductions
		- Partitions primaires / étendues
	- Snapshots
- Inconvénients :
- o Perte de performances
- Risque de fragmentation accru
- Perte du volume logique en cas de perte d'un volume physique

Les recommandations de l'AINSI sur l'installation d'un Linux sont retrouvable [ici](https://www.ssi.gouv.fr/uploads/2016/01/linux_configuration-fr-v1.2.pdf). Page 16 nous retrouvons le partitionnement type.

# **Création des partitions pendant l'installation**

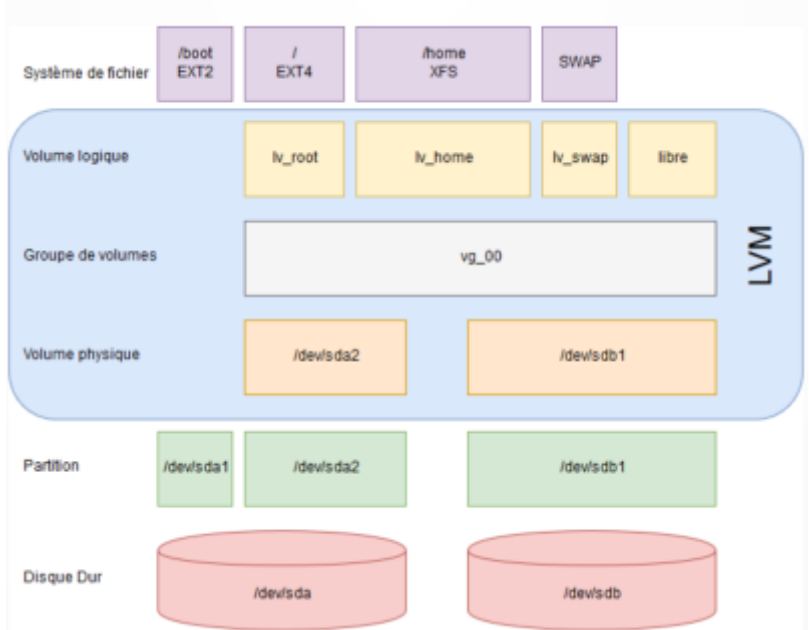

Créer une table de partition sur le disque sda

## **Créer ensuite deux partition sur le disque**

- 1 partition primaire de 0,5Gb en début de disque utilisant ext2 pour le /boot
- 1 partition logique du reste (27,4Gb) utilisé comme volume physique pour LVM

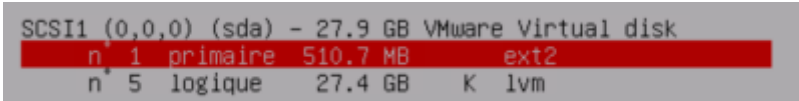

## **Configurer le gestionnaire de volumes logiques (LVM)**

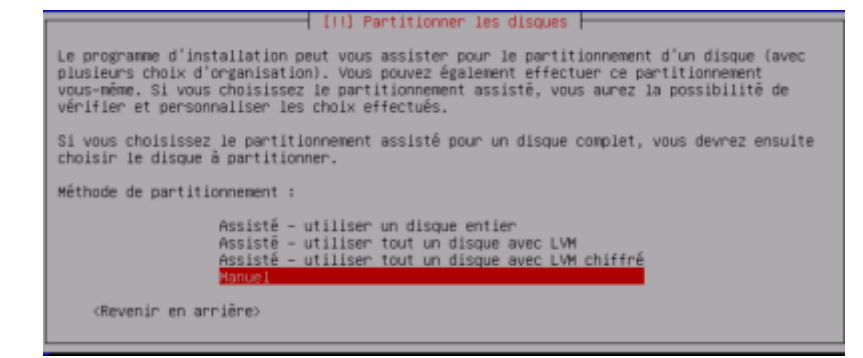

#### **Créer un groupe de volumes « vg00 » utilisant le volume physique « /dev/sda5 »**

Veuillez indiquer le nom que vous souhaitez utiliser pour le nouveau groupe de volumes. Nom du groupe de volumes :

#### **Créer les volumes logiques selon le tableau**

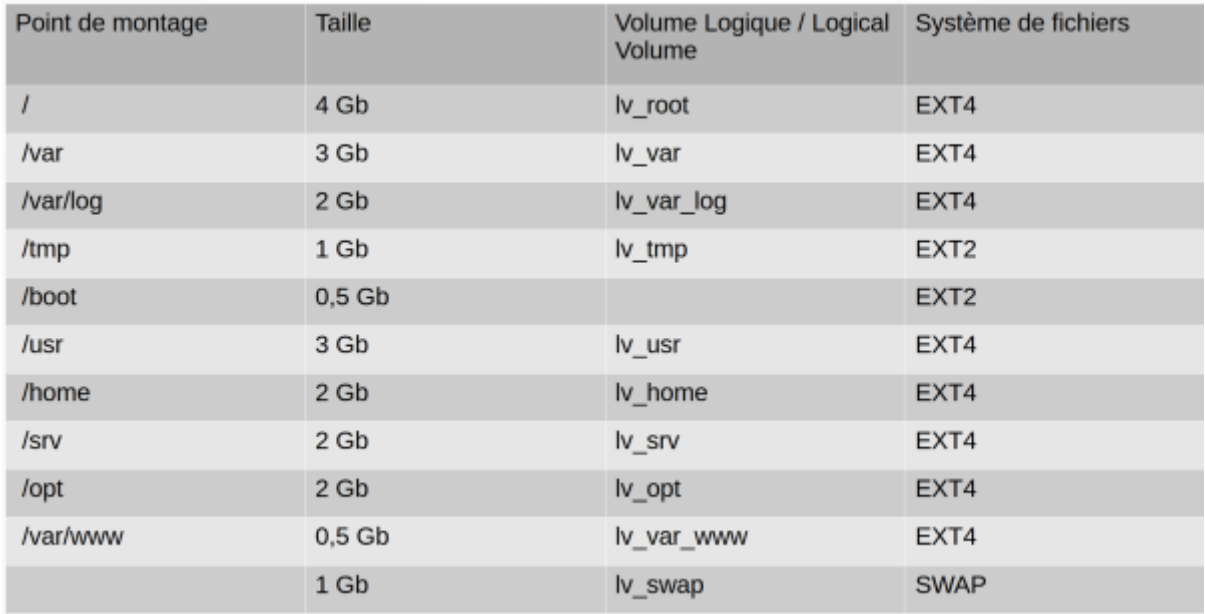

Terminer la configuration LVM

### **Configurer les systèmes de fichiers et leurs points de montage sur les volumes logiques**

• Montage des partitions

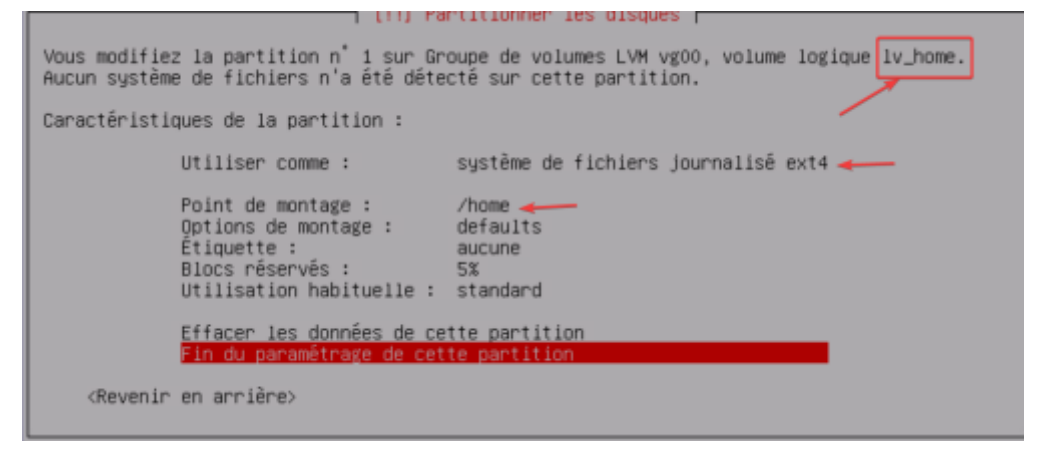

Vérification avant installation de Debian

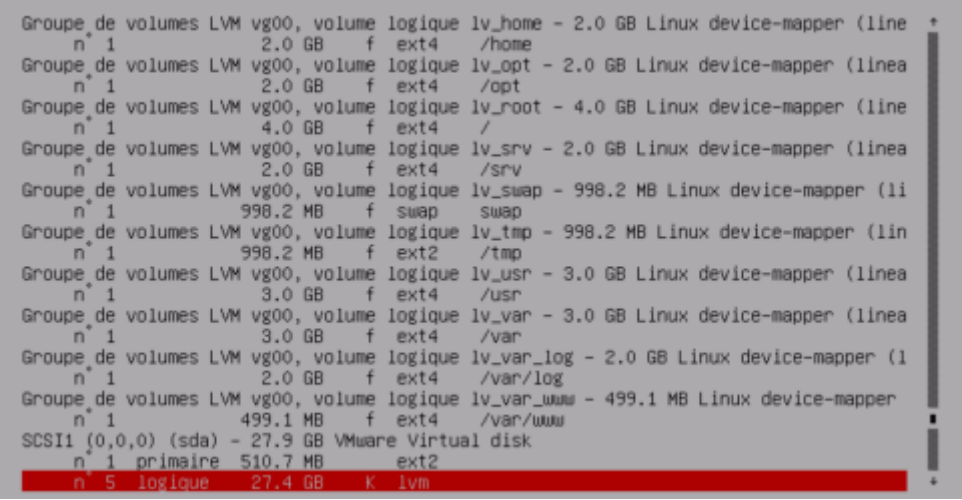

## **Manipulation de LV (Volume Logique) en CLI**

**Redimensionner le lv\_var\_www de 0,5Gb à 3 Gb**

lvextend -L +2.5G /dev/vg00/lv\_var\_www

:@vade-linux2:~# lvextend -L +2.5G /dev/vg00/lv var www Size of logical volume vg00/lv\_var\_www.changed from 476,00 MiB (119 extents) to 2,96 GiB (759 extents).<br>Size of logical volume vg00/lv\_var\_www.changed from 476,00 MiB (119 extents) to 2,96 GiB (759 extents).

resize2fs /dev/vg00/lv\_var\_www

```
root@vade-linux2:~# resize2fs /dev/vg00/lv_var_www
resize2fs 1.46.2 (28-Feb-2021)
Filesystem at /dev/vq00/lv_var_www is mounted on /var/www; on-line resizing required
old\_desc\_blocks = 4, new\_desc\_blocks = 24The filesystem on /dev/vg00/lv var www is now 3108864 (1k) blocks long.
```
### **Ajout d'un LV (Volume Logique)**

• Ajouter un nouveau LV de 2Gb nommé lvvarlib\_mysql pour stocker les bases de données

lvcreate -L 2G -n lv\_var\_lib\_mysql vg00

root@vade-linux2:~# lvcreate -L 2G -n lv var lib mysql vg00 Logical volume "lv\_var\_lib\_mysql" created.

Créer un système de fichiers EXT4 sur le LV

mkfs -t ext4 /dev/vg00/lv\_var\_lib\_mysql

Monter manuellement le système de fichiers sur /var/lib/mysql

#### mkdir /var/lib/mysql

```
mount /dev/vg00/lv_var_lib_mysql /var/lib/mysql
```
Vérification avec df :

#### df -h

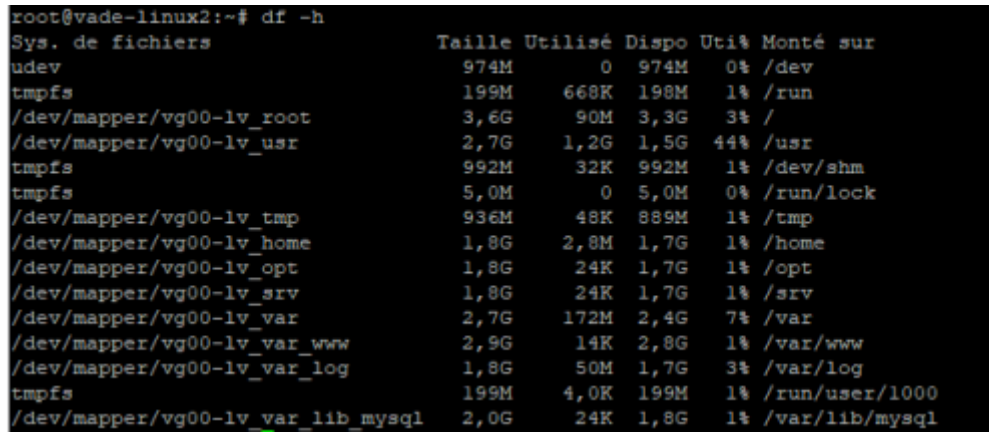

Activer un montage automatique au démarrage (/etc/fstab)

Avec nano /etc/fstab ajouter cette ligne :

/dev/vg00/lv\_var\_lib\_mysql /var/lib/mysql ext4 defaults 0 0

Cela va monter le lecteur automatiquement.

### **Vérification**

- Charger le PV LVM pvscan
- Charger le VG LVM
	- vgscan
	- vgchange -ay Facultative avec le réglage par défaut, permet de charger tous les volumes LVM
- Montrer les différents Logical Volume lvdisplay
- Montrer les périphériques bloc et leurs utilisation lsblk

Last update: 2022/11/15 15:51 wiki:linux:drive:lvm\_partitioning https://wiki.stoneset.fr/doku.php?id=wiki:linux:drive:lvm\_partitioning TA OOID JKNK90-80AA-WCDY-mcsV-KaLZ-IX97-154WpJ LV Write Access Fead/write LV Creation host, time vade-linux2, 2022-11-10 11:14:21 +0100 available LV Status # open  $\overline{2}$ LV Size 952,00 MiB Current LE 238 Segments inherit Allocation Read ahead sectors auto 256 - currently set to Block device 254:9 --- Logical volume ---LV Path /dev/vg00/1v var lib mysql /dev/vgoo/iv\_var<br>lv\_var\_lib\_mysql<br>vg00 LV Name VG Name  $\overline{\text{vg0}}$ vg00<br>BMKB5b-W8ga-7Gli-oGYi-71mw-Nq0A-XKrDPF<br>read/write LV UUID LV Write Access read/write

From: <https://wiki.stoneset.fr/>- **StoneSet - Documentations**

Permanent link: **[https://wiki.stoneset.fr/doku.php?id=wiki:linux:drive:lvm\\_partitioning](https://wiki.stoneset.fr/doku.php?id=wiki:linux:drive:lvm_partitioning)**

LV Creation host, time vade-linux2, 2022-11-10 11:55:52 +0100

available

2,00 GiB

inherit

254:10

512

auto

256

Last update: **2022/11/15 15:51**

LV Status

Read ahead sectors

- currently set to

oot@vade-linux2:~#

# open

LV Size Current LE

Segments Allocation

Block device

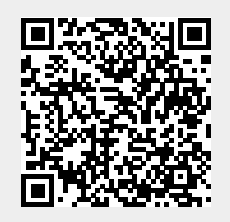